## 配件

妙控鼠标 2 和带有数字小键盘的妙控键盘已与 iMac Pro 配对。若要将它们打开,请拨动 。开关使绿色可见

### 使用鼠标和键盘

若要为设备充电或再次配对设备, 请使用随 附的闪电转 USB 连接线将设备与 iMac Pro 相连。在 Bluetooth® 菜单中查看电池电量 和连接状态。 如果蓝牙菜单未显示, 请打开 "系统偏好设置",点按"蓝牙",然后选择 。"在菜单栏中显示蓝牙"

若要个性化设备的使用方式, 请打开 "系统偏 好设置"并选择"键盘"、"鼠标"或"触控板"。 。点按标签以探索每个设备的手势和选项

## 获取《iMac Pro 概要》手册

在《iMac Pro 概要》 手册中讲一步了解有关 设置和使用 iMac Pro 的信息。若要查看 该手册, 请访问: support.apple.com/ zh-cn/guide/imac-pro-

# 支持

有关详细信息, 请访问: support.apple.com/ zh-cn/mac/imac-pro。 若要联系 Apple, 请访问: support.apple.com/zh-cn/ 。[contact](http://support.apple.com/zh-cn/contact)

# $\triangle$ iMac Pro

# 欢迎使用您的 iMac Pro

按下电源按钮来启动 iMac Pro。 "设置助理" 会引导您设置并运行电脑。

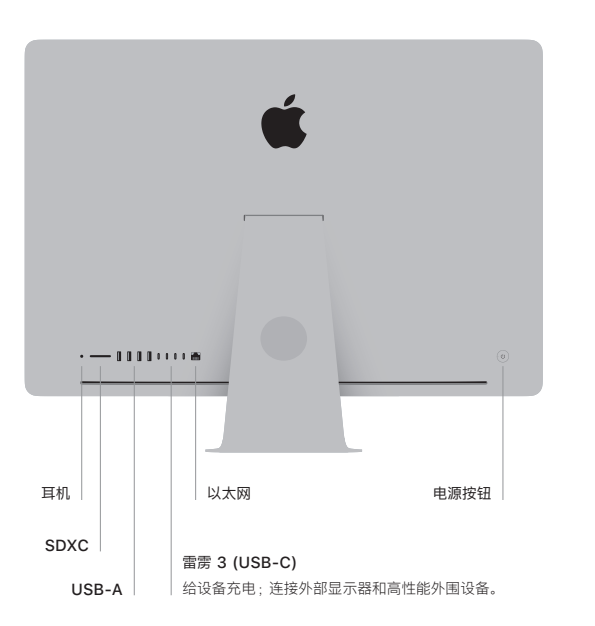

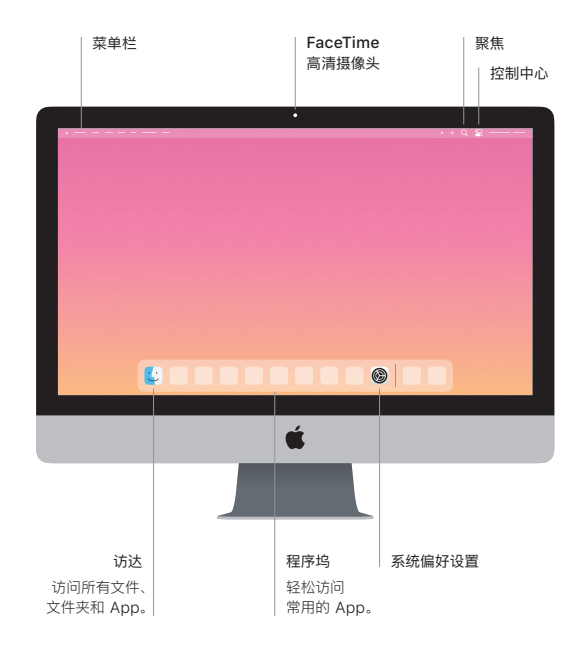